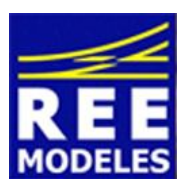

## **FICHE N°6 - MISE EN PLACE DE LA FONCTION CODES/PHARES SUR LA CLASS 66**

Faire évoluer sa locomotive avec la possibilité d'actionner les codes ou les pleins phares est sympathique, voici comment réaliser cette action sur votre Class 66.

Notez que vous devrez au préalable vérifier que votre centrale vous offre la possibilité activer 22 fonctions accessibles. Si cela n'est pas le cas une mise à jour de votre centrale sera probablement à réaliser. Dans l'éventuel cas ou vous disposez d'une Ecos d'Esu il vous suffit peut être tout simplement de faire en sorte que la fonction F 22 soit "déclarée ouverte", (à faire dans le menu création d'une loco, donc de votre Class 66). Dans ce cas, une mise à jour n'est même pas nécessaire.

## **Au Préalable : La création de la fonction F 22 :**

Disposant de 21 fonctions la première fonction disponible est donc la fonction F22, celle la même qu'il faudra activer sur votre centrale pour obtenir l'effet voulu.

Pour réaliser cette action il convient d'être appliqué et donc méthodique dans le changement des CVs qui vous sont communiquées ci dessous.

## **Au préalable et impérativement modifiez la CV 31 avec la valeur 16 la CV 32 valeur 4**

Ensuite entrez les valeurs suivantes :

Commencez par lire les CVs concernées et notez les dans la colonne prévue à cet effet et ce avant de réaliser les changements, cette action vous permettra de revenir à un éventuel paramétrage usine si vous le souhaitez.

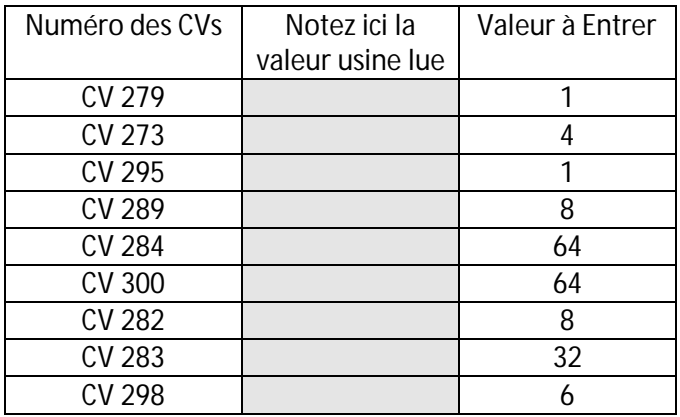

## **Ensuite, effectuez la mise en place des codes/phares :**

Cette opération s'effectue de la manière suivante :

**Au préalable et impérativement modifiez la CV 31 avec la valeur 16 la CV 32 valeur 0**

Puis agissez sur la CV 279, commencez par lire sa valeur et conservez la ici | | | | ensuite inscrivez la valeur 144.

Faites de même pour la CV 287 , puis rentrez la valeur 144 également.

Par Eric LIMOUSIN (espacerails.com) pour REE MODELES Décembre 2014 - Version 1